# **ASAP POS**

# **E10 full user manual**

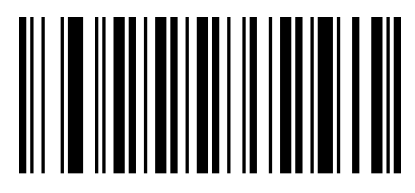

000B0

Factory default

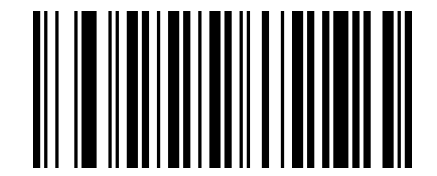

000A0

Version

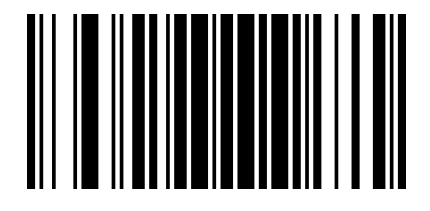

09990

Enable setting code\*

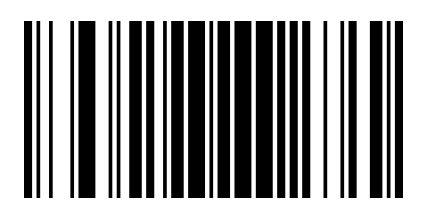

09991

Disable setting code

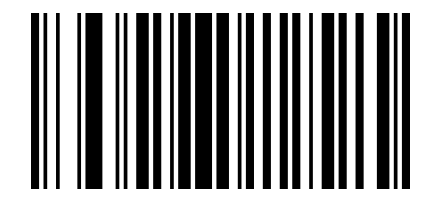

02501

Transfer setting code content to PC

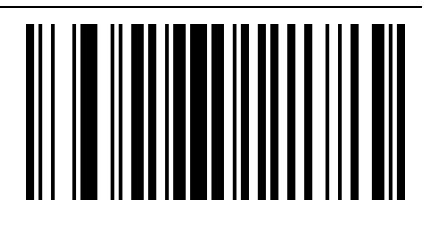

Not transfer setting code content to PC\*

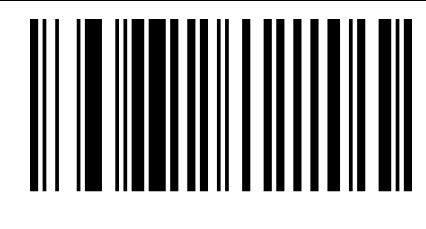

013300 Manual mode\*

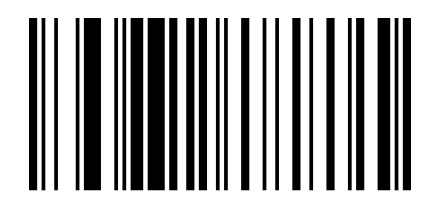

013304

Continuous mode

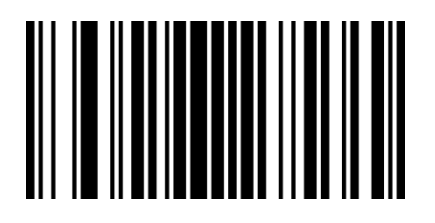

02311 Enable automatic reading

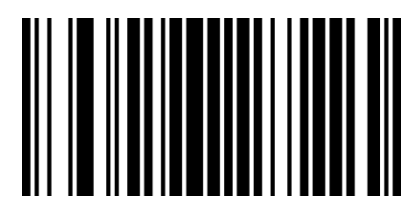

02310 Disable automatic reading\*

Remark: Automatic reading can only be enabled from manual mode

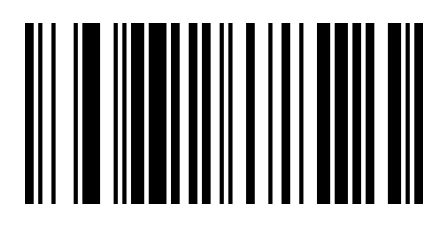

#### 013306

Flashing reading mode (trigger function is opend)

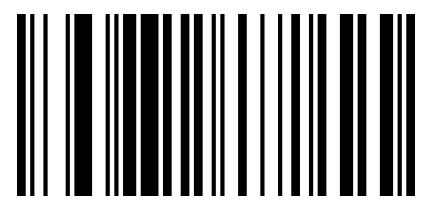

#### 013305

Flashing reading mode (trigger function is closed)

**Press key delay single reading mode**

**After setting, press the trigger button, the red light of the bar coder will be on for 3 seconds, and the unread code light will go out after the timeout is 3 seconds, or the light will go out after reading the code, and the key will not work before the light goes out. The key timeout time defaults to 3 seconds. Can be set for 1-15 seconds.**

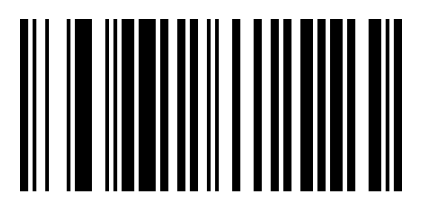

013301 Press key delay single reading mode

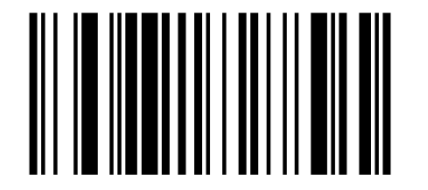

023510

1s timeout

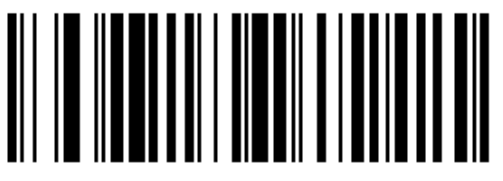

0235A0

10s timeout

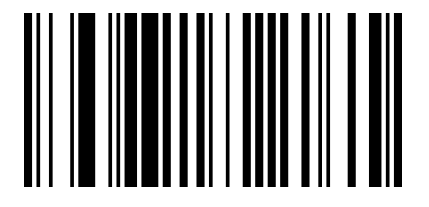

023530

3s timeout\*

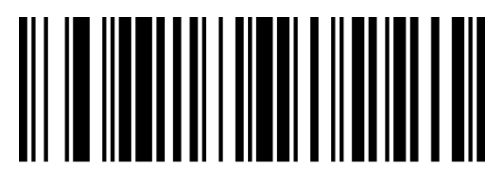

0235F0 15s timeout **Decoding sound settings**

**After the barcode reader has successfully read the barcode, there will be a roaring sound. The user can turn off or on the roaring sound according to their needs. The default is to turn on the decoding sound.**

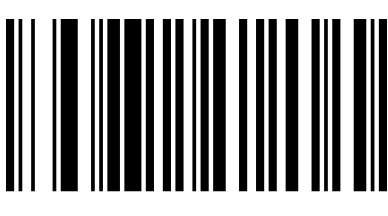

014201 Turn on decoded sound \*

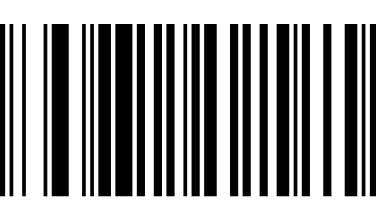

014200 Turn off decoded sound

## **Increase/decrease sound**

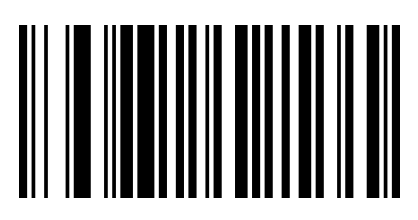

014300

Increase sound

## **Sound frequency**

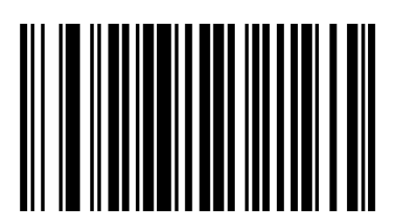

0145800 2.0KHZ\*

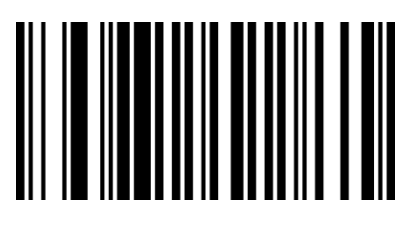

014301 Decrease sound

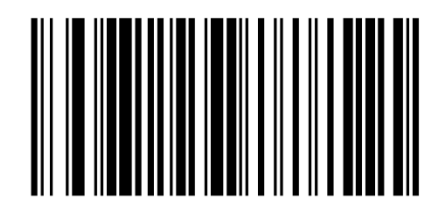

0145AAA 2.7KHZ

**Data transmission speed**

**This barcode reader supports adjusting the data transmission speed. For non-standard USB input used by some WINDOWS devices, such as the USB interface converted by PS2, the safety and integrity of the data output can be reduced by appropriately reducing the transmission speed of the barcode, USB fast transmission is prohibited by default. and use the "moderate transmission speed" mode.**

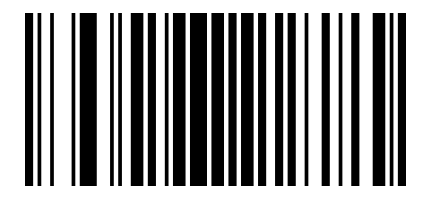

02301 Enable USB fast transmission

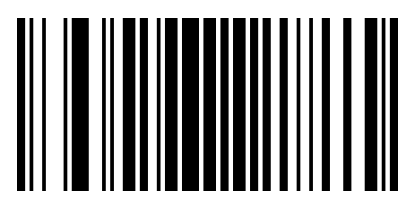

02300 Disable USB fast transmission\*

The user can set the transfer speed to further set the transfer speed of the USB device.

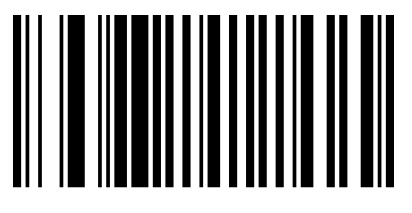

001500

Fast transmission speed

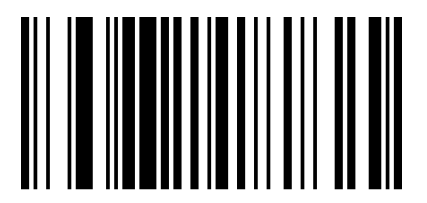

001504

Slow transmission speed

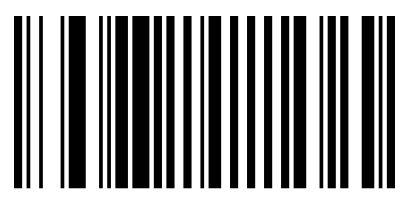

001502 Moderate transmission speed\*

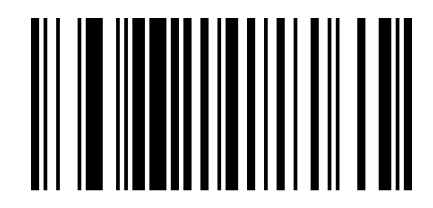

001506 The slowest transmission speed

**Image recognition method**

**The barcode reader supports the recognition of reverse color images (reverse white** 

**barcodes). Users can set whether reverse color image recognition is required according** 

**to their needs. The default is forward image recognition.**

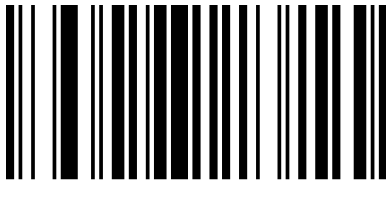

00161 Forward image recognition \*

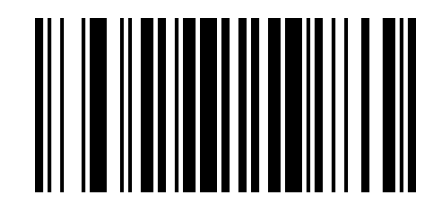

00160 Reverse image recognition

#### **USB-KBW mode**

**The bar coder uses USB-KBW communication by default, which simulates the USB keyboard input mode and does not need to install a driver.**

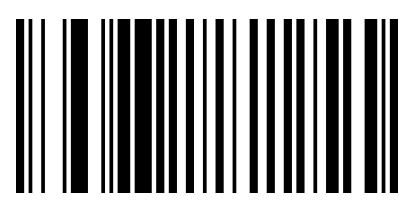

000602 USB-KBW mode\* **Country/language keyboard layout selection**

**The keyboard key arrangement, symbols, etc. corresponding to different national languages are not the same, and the barcode reader can be virtualized into different national keyboard formats according to actual needs.**

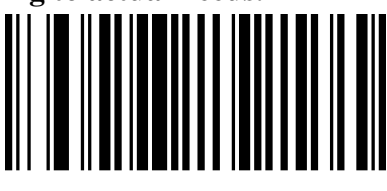

0005000 United States/China (American English)\*

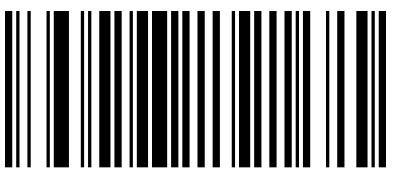

0005002

Netherlands (Dutch)

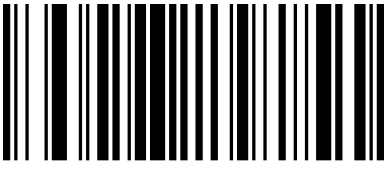

0005004

Argentina (Latin American)

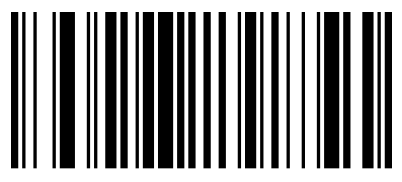

0005006

Denmark (Danish)

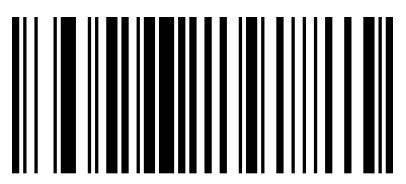

0005008 Italy (Italian)

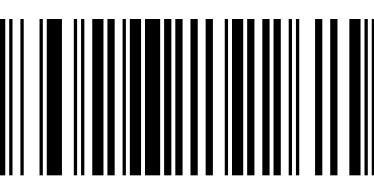

0005001 Canada (French)

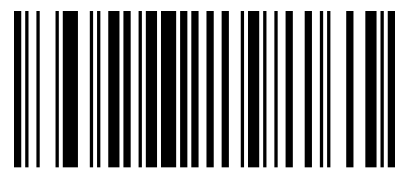

0005003 Spain (Spanish-International)

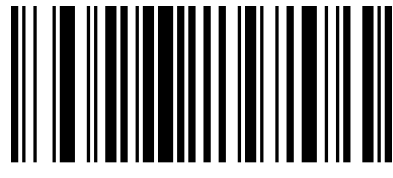

0005005 Brazil (Portuguese)

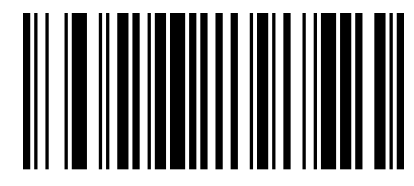

0005007

United Kingdom (British English)

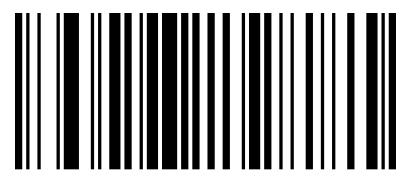

0005009 France (French)

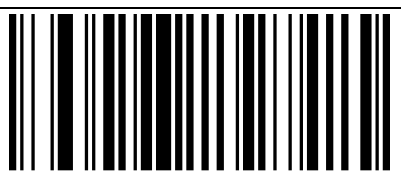

0005010

Germany (German)

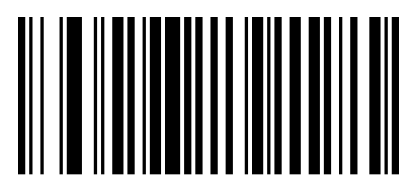

0005012

Sweden/Finland (Sweden/Finnish)

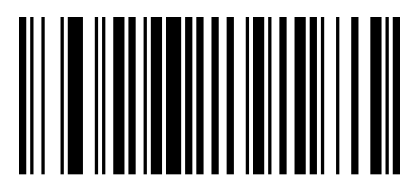

0005014

Portugal (Portuguese)

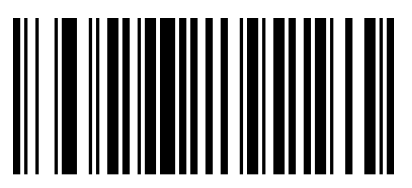

0005016

Belgium (Dutch)

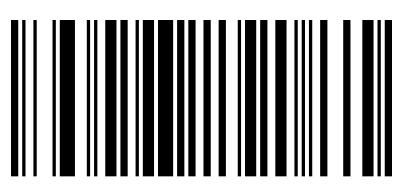

0005018

Turkish-Q

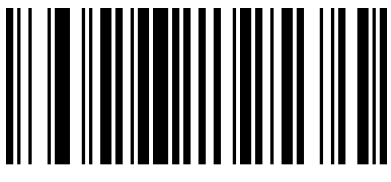

0005020 Switzerland (German/French)

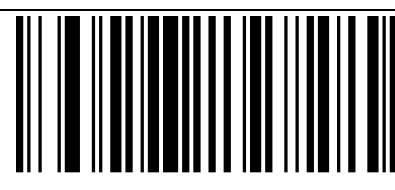

0005011 Norway (Northern Sami)

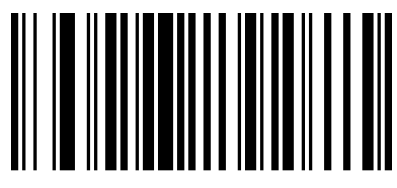

0005013

Slovakia (Slovak)

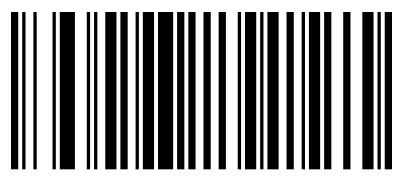

0005015 Czech Republic (Czech)

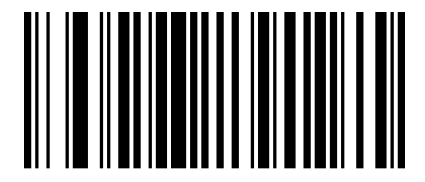

0005017 Turkish-F

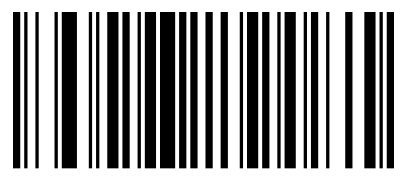

0005019

Poland (Polish 214)

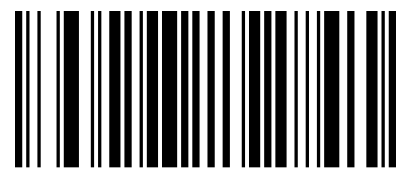

0005021 Croatia (Croatian)

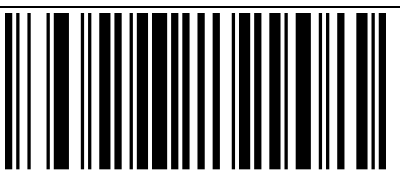

0005022

Hungary (Hungarian)

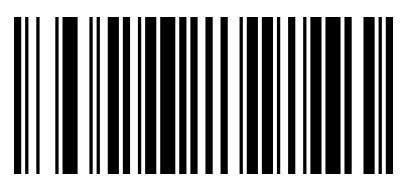

0005024

Russia (Russian)

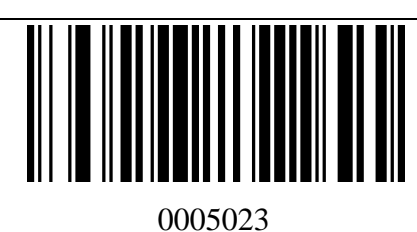

Japan (Japanese)

## **PS2 Keyboard port mode**

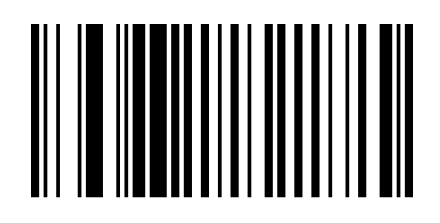

000600

PS2 Keyboard port mode

#### **USB-COM virtual serial port mode**

**When the bar coder uses the USB communication interface, but the host application program receives data through serial communication, you can set the bar code to the USB virtual serial communication mode. This function requires the corresponding driver to be installed on the host.**

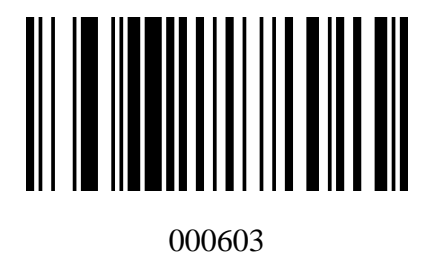

USB-COM

#### **TTL/RS232 serial communication mode**

**Serial communication interface is a common way to connect bar coders and host devices, and can be used to connect host devices such as PCs and POS machines. When the bar coder uses a serial communication interface, the bar coder and the host device must be completely matched in the serial communication protocol parameter configuration to ensure the accuracy of the transmitted data.**

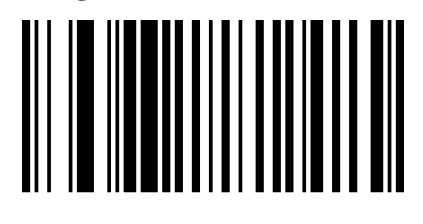

000601 TTL/RS232

#### **Baud rate**

**The baud rate is the number of bits transmitted per second in serial data communication. The baud rate used by the bar coder and the data receiving host must be consistent to ensure the accuracy of data transmission. The bar coder supports the baud rates listed below, and the unit is bit/s.**

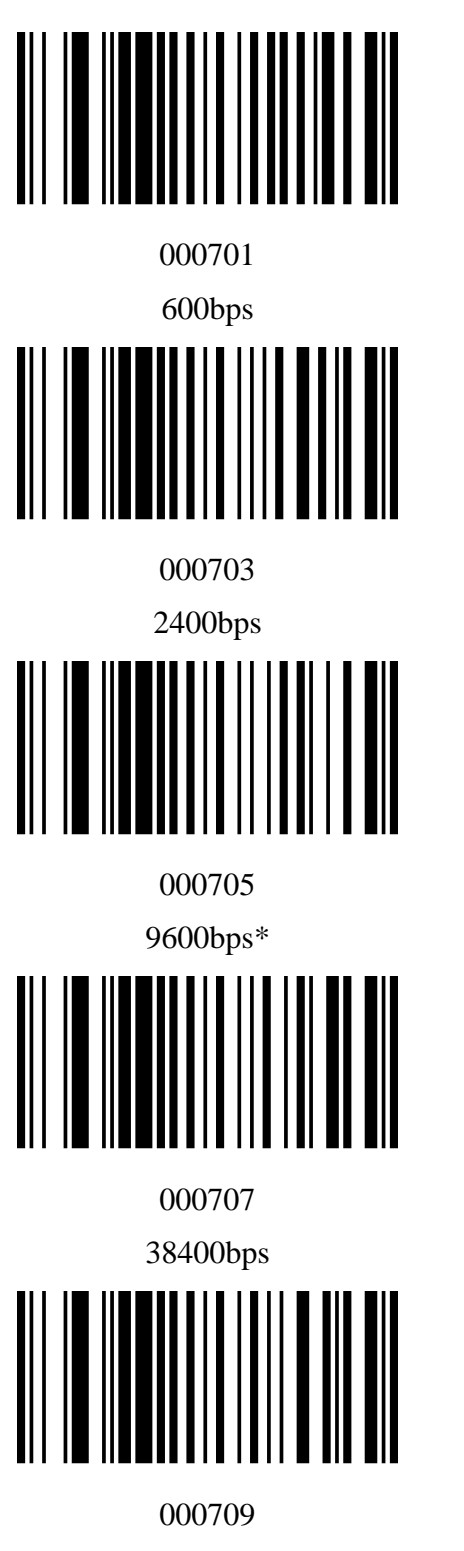

115200bps

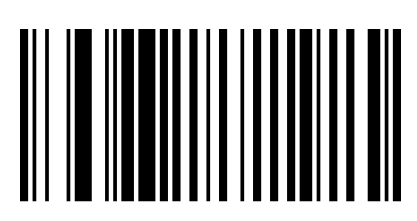

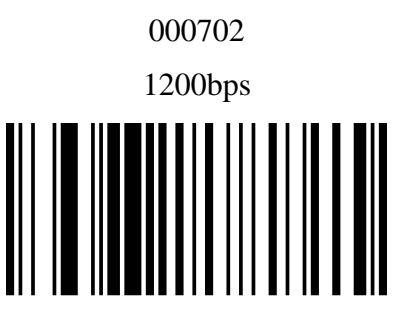

000704

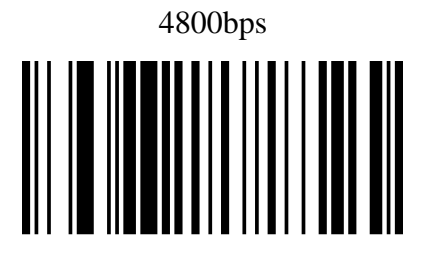

000706

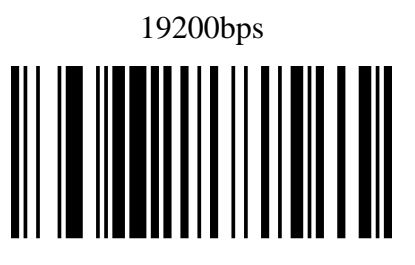

000708 57600bps

#### **Code ID settings**

**In the process of using a barcode reader, users often need to know the type of barcode currently scanned. We can use the Code ID prefix to identify the barcode type. Please refer to "Appendix-Code ID" for the corresponding barcode type of Code ID. Code ID is not transmitted by default.**

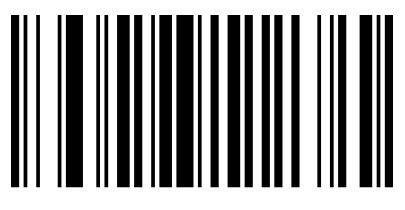

01401

Send CODE ID

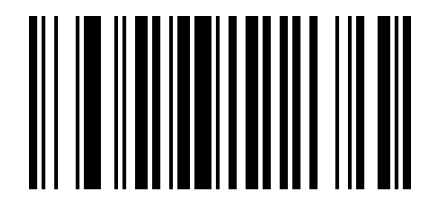

01400 Not send Code ID\*

#### **Custom prefix**

**First read "Set Custom Prefix", and then scan the corresponding character bar code of "Appendix-Character Table" as required. You can complete the setting. Up to 32 characters can be added to the prefix character.**

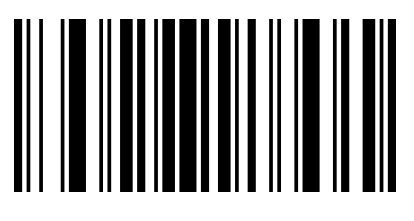

02240

#### **Set Custom Prefix**

For example: set "VC" as custom prefix (the hexadecimal value is  $0x56/0x43$ ):

- 1. Read "Enable setting code"
- 2. Read "Set custom prefix" above
- 3. Read the corresponding barcodes 1086 and 1067 in "Appendix-Character List"
- 4. Read "Exit adding prefix and suffix"

5. Read "Disable Setting Code"

Note: After setting up according to the above steps, read any bar code, the bar coder will add a custom prefix string "VC" before the bar code data.

#### **Clear all prefixes**

#### **Scan the "Clear All Prefix" barcode to clear all set prefix characters**

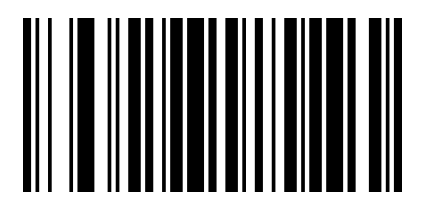

02220 **Clear All Prefix**

#### **Custom suffix**

First read "Set custom suffix", and then scan the corresponding character bar code of **"Appendix-Character Table" according to your needs. You can complete the setting. Up to 32 characters can be added to the suffix character.**

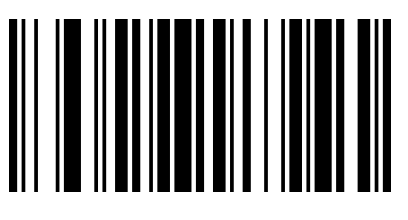

#### 02241

#### **Set custom suffix**

For example: set "VC" as custom suffix (the hexadecimal value is 0x56/0x43):

- 1. Read "Enable setting code"
- 2. Read "Set custom suffix" above
- 3. Read the corresponding barcodes 1086 and 1067 in "Appendix-Character List"
- 4. Read "Exit adding prefix and suffix"
- 5. Read "Disable Setting Code"

Note: After setting up according to the above steps, read any bar code, the bar coder will add a custom suffix string "VC" after the bar code data.

#### **Clear all suffixes**

**Scan the "Clear All Suffixes" barcode to clear all set suffix characters.**

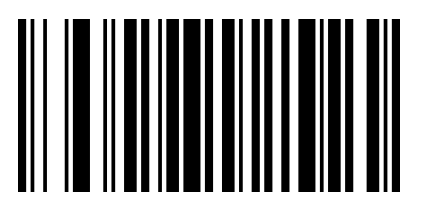

02200 **Clear All Suffixes**

**Note: Clear suffix characters do not include suffix terminator.**

#### **Exit add prefix and suffix**

**When the user uses the adding custom prefix and suffix setting, he can scan "Exit Adding the prefix and suffix" to complete the adding prefix and suffix setting.**

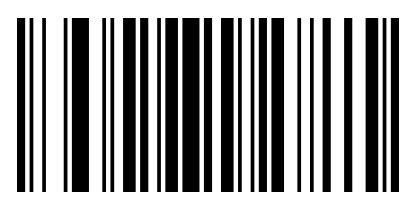

02242

**Exit Adding the prefix and suffix**

#### **Hidden characters**

**Users can hide the barcode output from the barcode device according to their needs. For example, for the barcode "123456", when setting to hide the leading 2 characters, the data received by the host is "3456". When the last 2 characters are hidden, the data received by the host is "1234".**

#### **Hide leading characters**

Users can scan the following barcodes according to their needs, and set the corresponding digits to hide the leading characters.

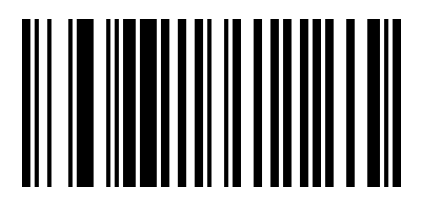

023401

Hide leading 1 character

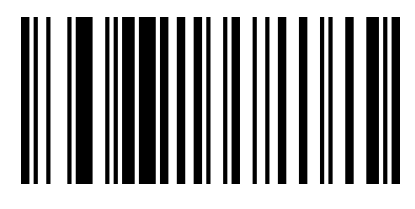

023403

Hide leading 3 characters

**Unhide leading characters**

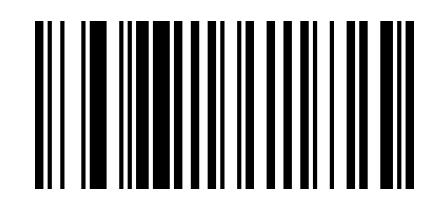

023402 Hide leading 2 characters

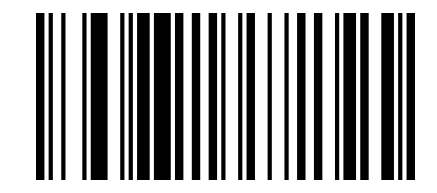

023405 Hide leading 5 characters

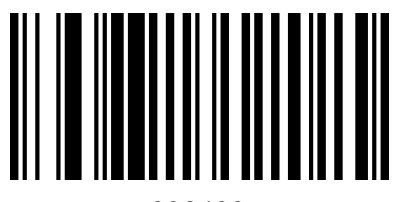

023400

Unhide leading characters

### **Hide trailing characters**

Users can scan the following barcodes according to their needs, and set the hidden characters after the corresponding digits.

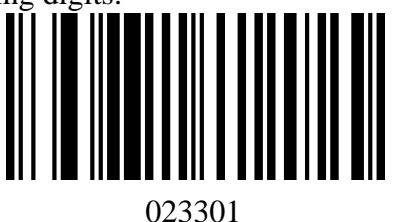

Hide the trailing 1 character

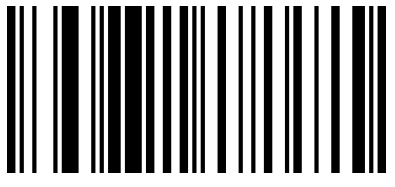

023303

Hide the trailing 3 characters

**Unhide trailing characters**

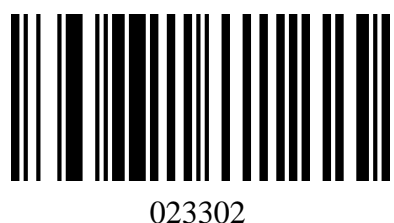

Hide the trailing 2 characters

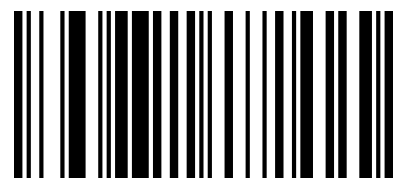

023305 Hide the trailing 5 characters

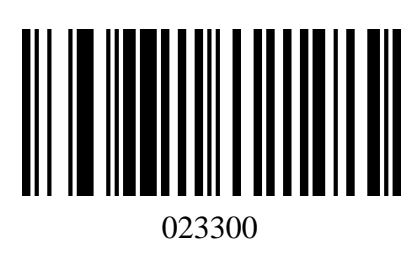

Unhide trailing characters

**Hide middle character**

**Users can scan the following barcodes according to their needs, and set to hide the middle characters of the corresponding digits. The setting procedure consists of two steps. Firstly, scan the M-th starting character to start, and then scan to hide the middle N-bit character. For example, for the barcode "12345678", set the hidden "56" two characters, first scan the 4th character to start, and then scan to hide the middle 2 characters, the data received by the host is "123478" The M-th character starts to set the barcode**

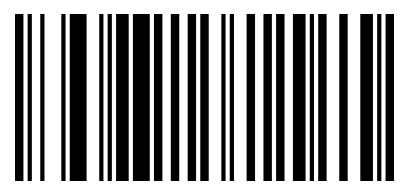

024001

Start with the first character

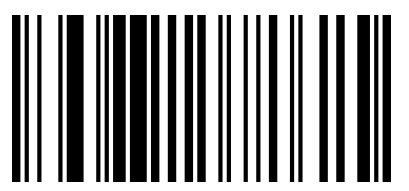

024003 Start with the 3rd character

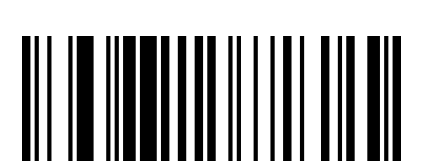

024005

Start with the 5th character

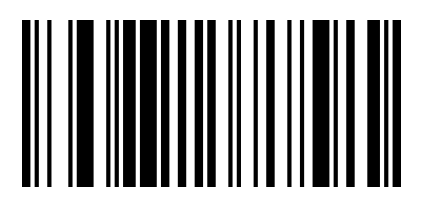

024007 Start with the 7th character

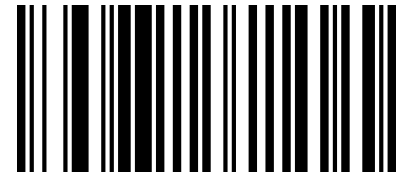

024002 Start with the 2nd character

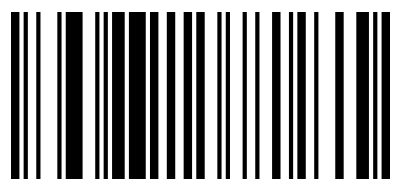

024004 Start with the 4th character

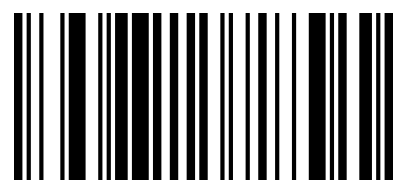

024006 Start with the 6th character

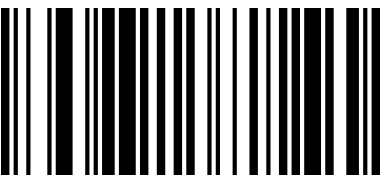

024008 Start with the 8<sup>th</sup> character

*Hide middle N characters*

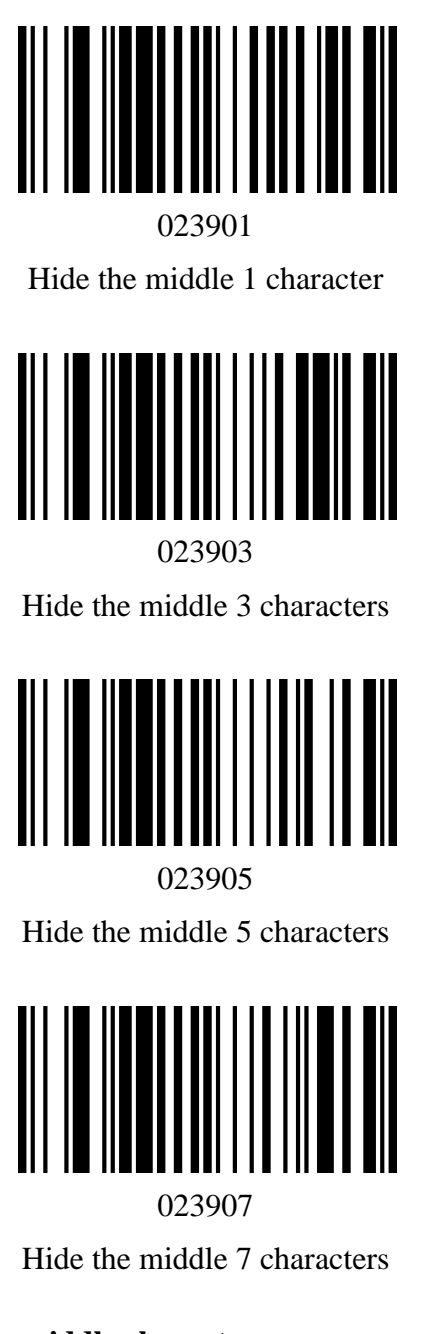

**Unhide the middle character**

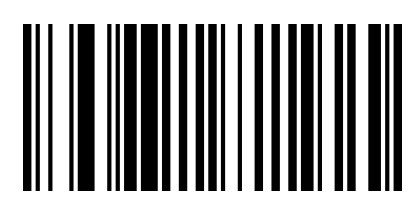

023902 Hide the middle 2 characters

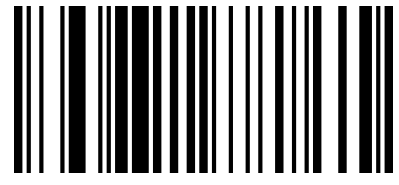

023904

Hide the middle 4 characters

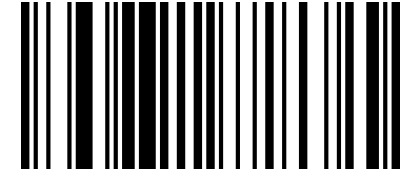

023906

Hide the middle 6 characters

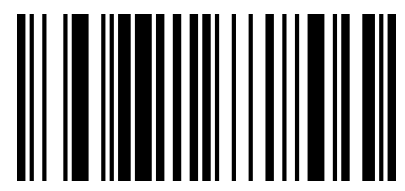

023908

Hide the middle 8 characters

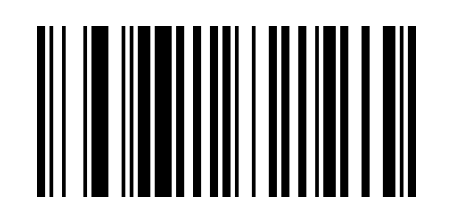

023900 Unhide the middle character **End character setting**

**The terminator suffix is used to mark the end of a complete data message. The terminator suffix must be the last content when a piece of data is sent, and there will be no additional data after that.**

**The fundamental difference between the terminator suffix and the custom suffix is that the content of the custom suffix and the decoding information, prefix and other content can be formatted again, but the terminator suffix cannot.**

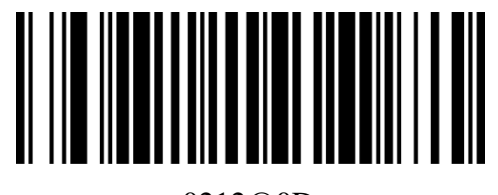

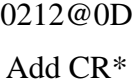

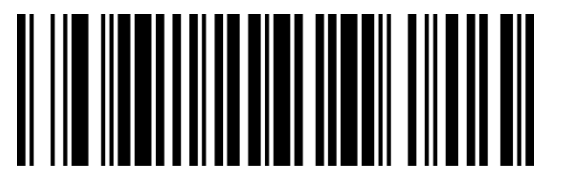

0213@0D0A

Add CR&LF

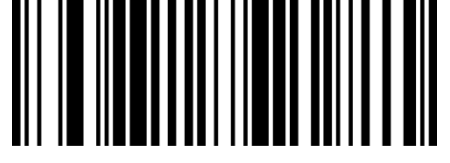

0210@ No ending character

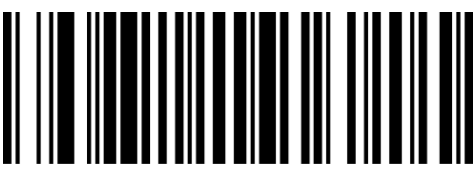

0212@0A Add LF

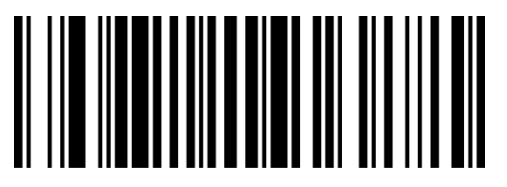

0212@09 Add Tab

**Character conversion**

**By setting the character conversion function of the barcode device, the English letters of the barcode output data can be converted into upper and lower case.**

**For example: when the bar code content is aBC123, set the bar coder to "all lowercase", and the data obtained by the host will be "abc123". The default is Normal normal output.**

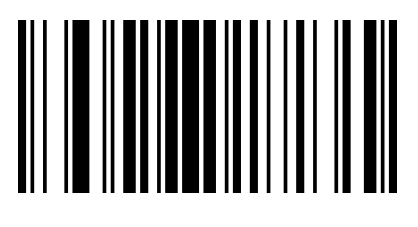

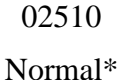

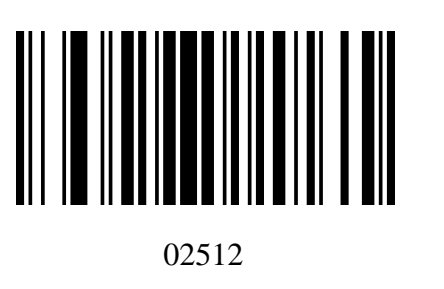

Lower

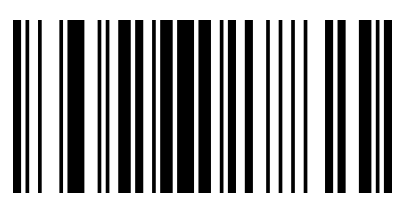

02511 Upper

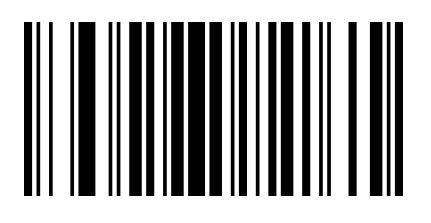

02513 Inverse

Note: This parameter is only valid in standard keyboard input mode and keyboard emulation input control character mode.

## **UPC-A**

**Enable/Disable UPC-A**

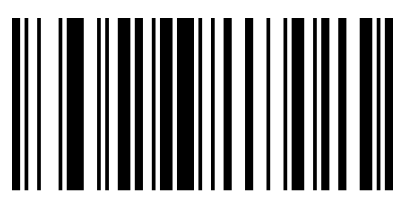

000341 Enable UPC-A\*

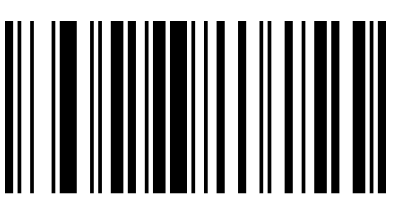

000340 Disable UPC-A

**UPC-E**

**Enable/Disable UPC-E**

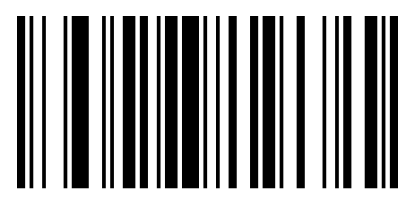

00351 Enable UPC-E\*

**EAN-8**

**Enable/Disable EAN-8**

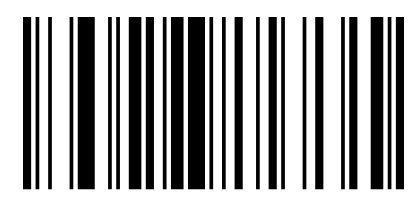

00371

Enable EAN-8\*

00350 Disable UPC-E

00370 Disable EAN-8

**EAN-13**

**Enable/Disable EAN-13**

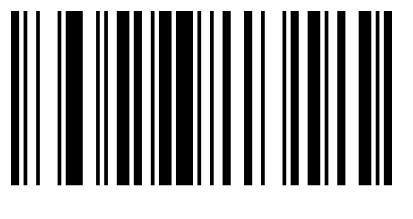

00361 Enable EAN-13\*

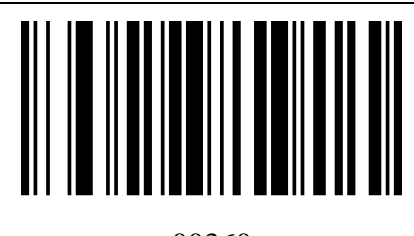

00360 Disable EAN-13

**Code 128**

**Enable/Disable Code 128**

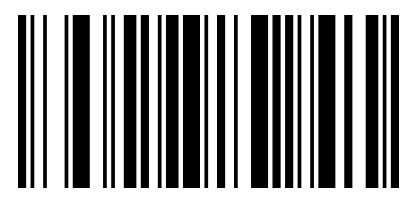

00691

Enable Code 128\*

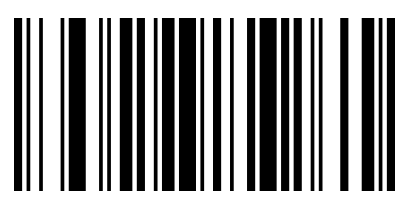

00690 Disable Code 128

**Code 39**

**Enable/Disable Code 39**

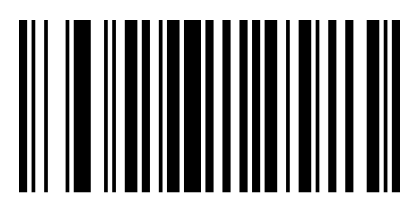

00221

Enable Code 39\*

**Full ASCII recognition range setting**

**Code 39 code data can include all ASCII characters, but the barcode reader can only read some ASCII characters by default. By setting, you can turn on the function of reading complete ASCII characters, and recognize all ASCII characters by default.**

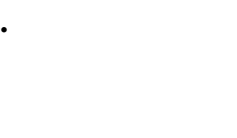

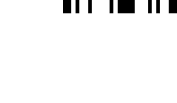

Disable Code 39

00220

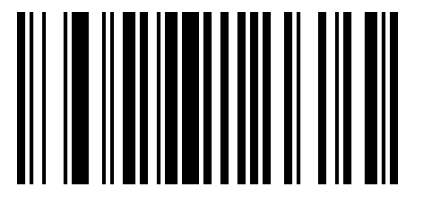

00231 Recognize full ASCII characters\* 00230

Does not recognize full ASCII characters

**Code 93**

**Enable/Disable Code 93**

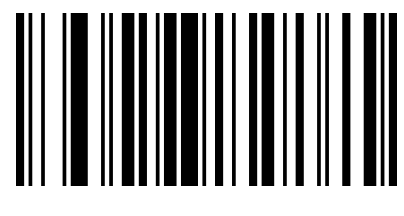

00621

Enable Code 93\*

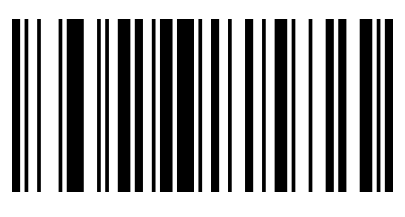

00620 Disable Code 93

**Code 11**

**Enable/Disable Code 11**

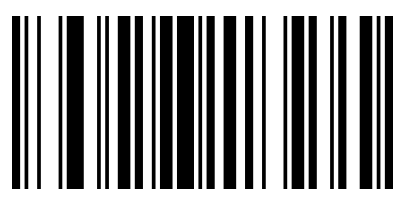

01261 Enable Code 11\*

01260 Disable Code 11

## **Interleaved 2 of 5**

**Enable/Disable Interleaved 2 of 5**

00961 Enable Interleaved 2 of 5\*

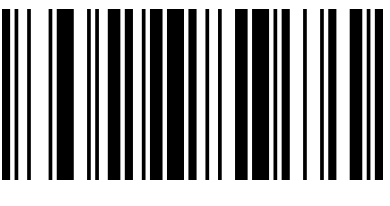

00960 Disable Interleaved 2 of 5

## **Matrix 2 of 5**

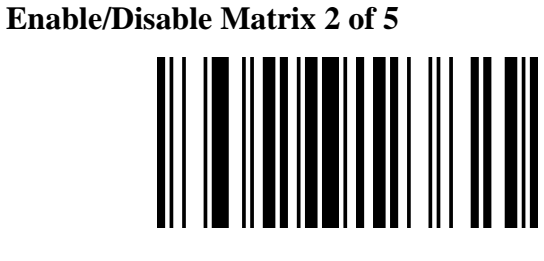

01461 Enable Matrix 2 of 5\*

**Industrial 2 of 5**

**Enable/Disable Industrial 2 of 5**

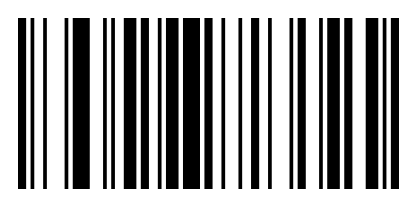

01061 Enable Industrial 2 of 5\*

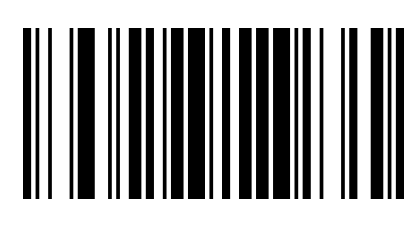

01460 Disable Matrix 2 of 5

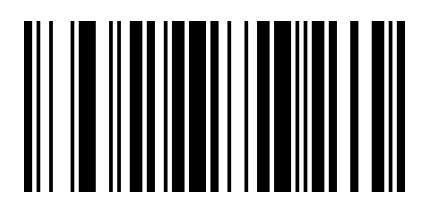

01060 Disable Industrial 2 of 5

## **Standard 2 of 5(IATA)**

**Enable/Disable Standard 2 of 5**

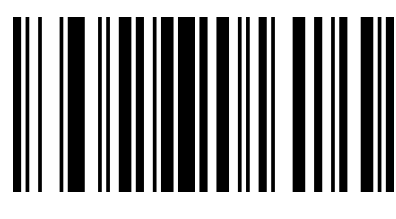

01871 Enable Standard 2 of 5\*

## **Codabar**(**NW-7**)

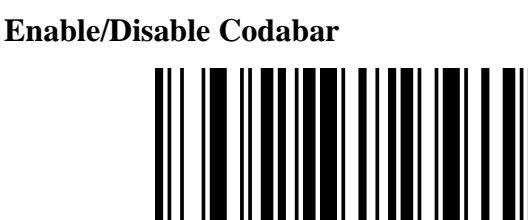

00851 Enable Codabar\*

**Start character/End character setting**

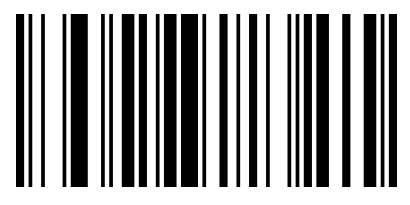

00861

Send start character and end character

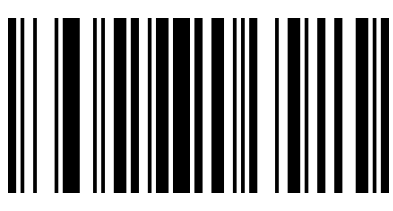

01870 Disable Standard 2 of 5

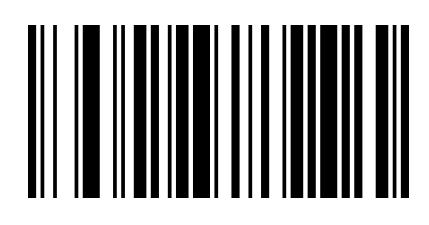

00850 Disable Codabar

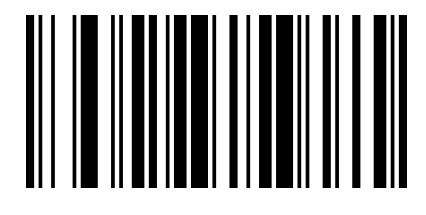

00860

Not send start character and end character \*

## **Plessey**

**Enable/Disable Plessey**

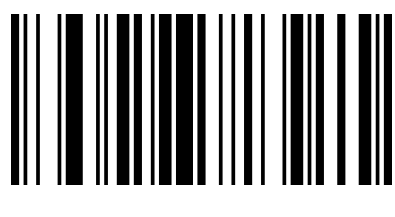

01161 Enable Plessey

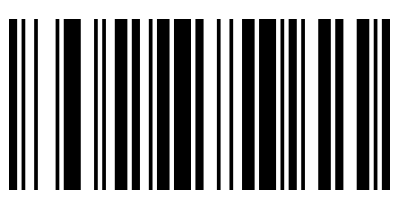

01160 Disable Plessey\*

**MSI Plessey**

**Enable/Disable MSI Plessey**

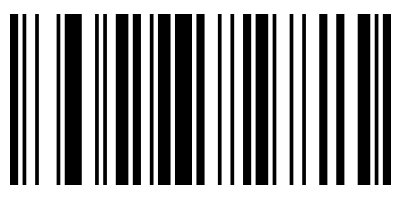

01151 Enable MSI Plessey

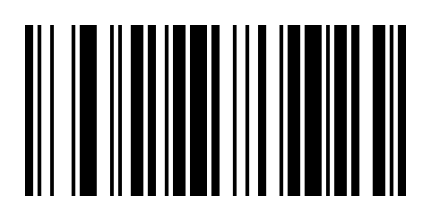

01150 Disable MSI Plessey\*

## **GS1 DataBar Limited**(**RSS Limited**)

**Enable/Disable RSS Limited**

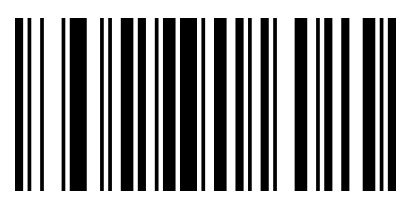

01771 Enable RSS Limited

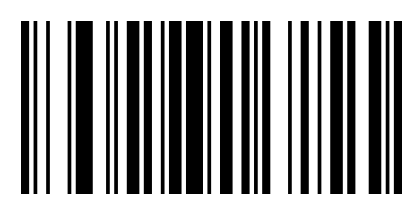

01770 Disable RSS Limited\*

## **GS1 DataBar Omnidirectional**(**RSS Omnidirectional**)

**Enable/Disable RSS Omnidirectional**

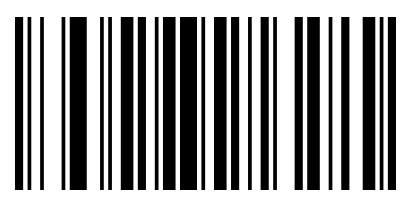

01671 Enable RSS Omnidirectional

01670 Disable RSS Omnidirectional\*

## **China Post**(**Datalogic 2 of 5**)

**Enable/Disable China Post**

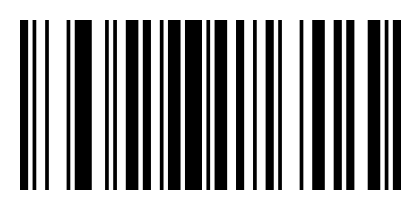

01571 Enable China Post

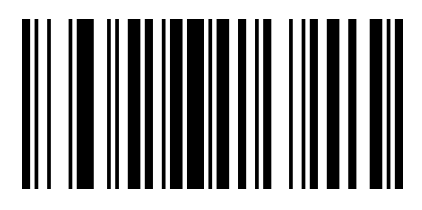

01570 Disable China Post\*

## **Additional bit setting Users can scan the following bar codes to set the additional digits of UPC/EAN/JAN codes.**

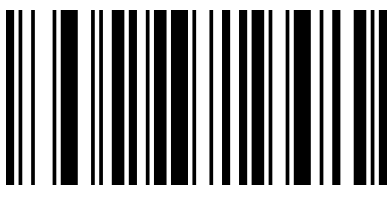

00551 Turn on 2 additional bits

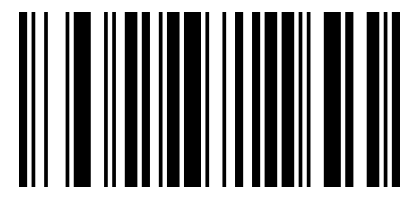

00553

Turn on 2 and 5 additional bits

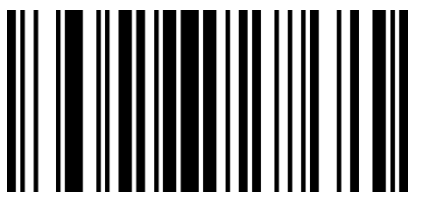

02611

Mandatory inclusion of additional bits

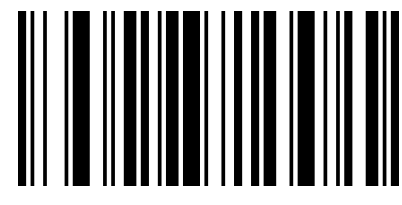

00552 Turn on 5 additional bits

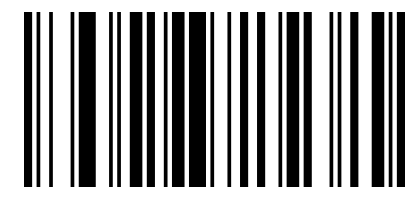

00550 Turn off extra bits\*

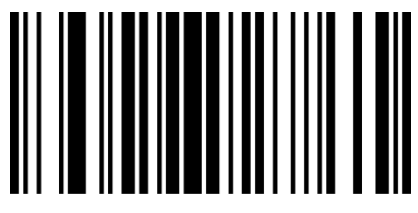

02610

Not mandatory to include additional bits  $*$ 

## **Appendix -Code ID**

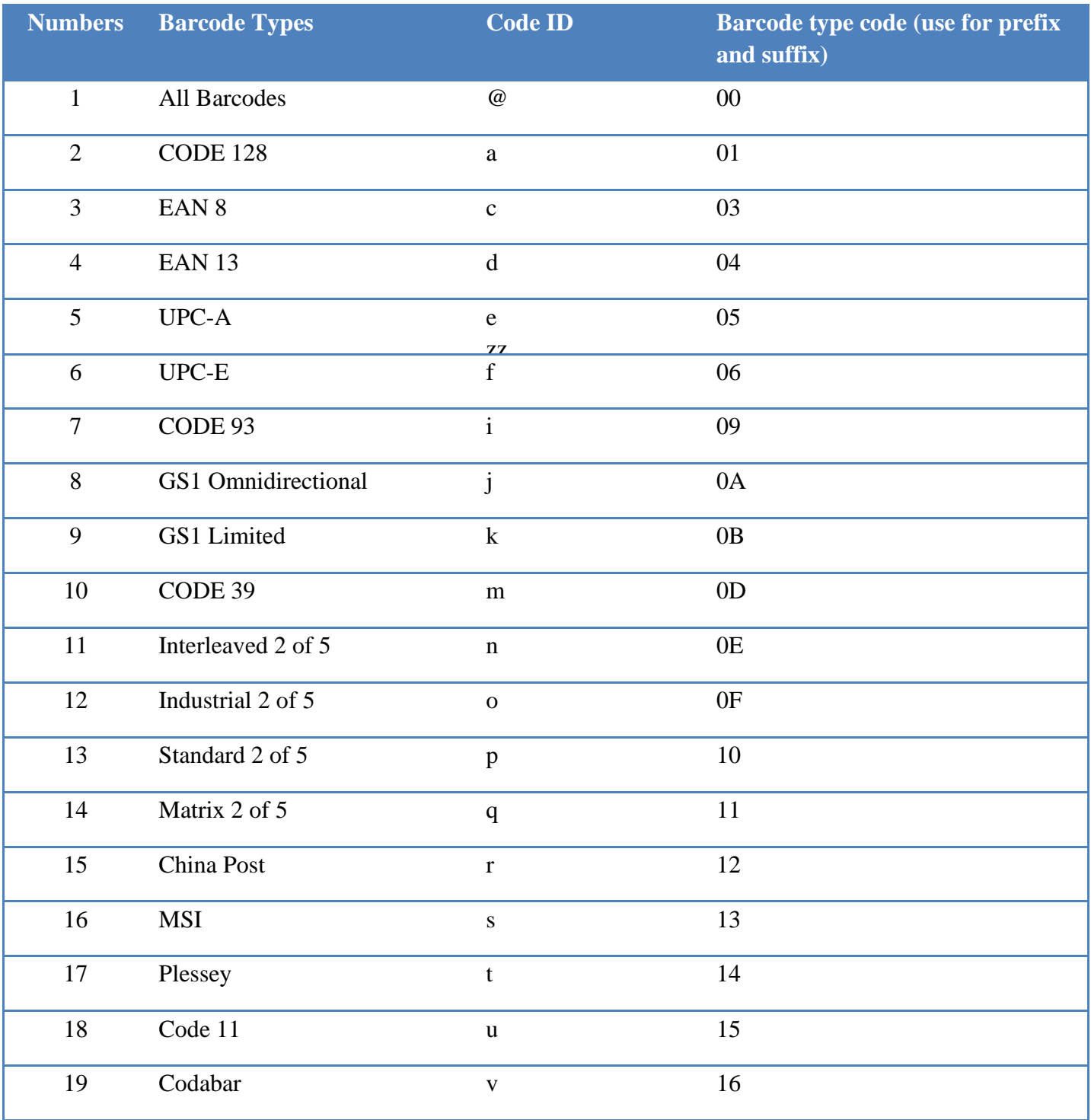

## **Appendix-character table (used to add prefixes and suffixes)**

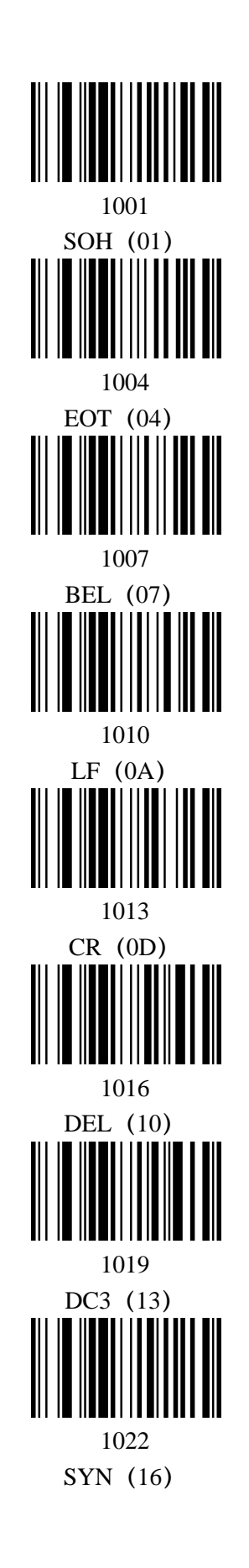

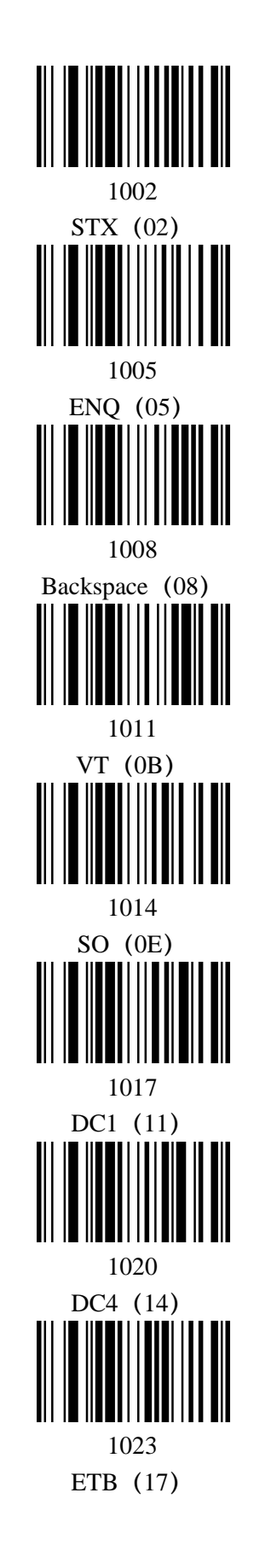

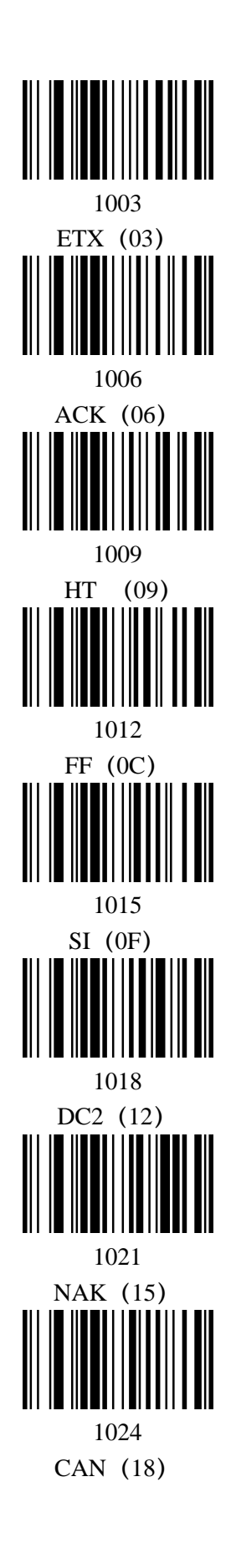

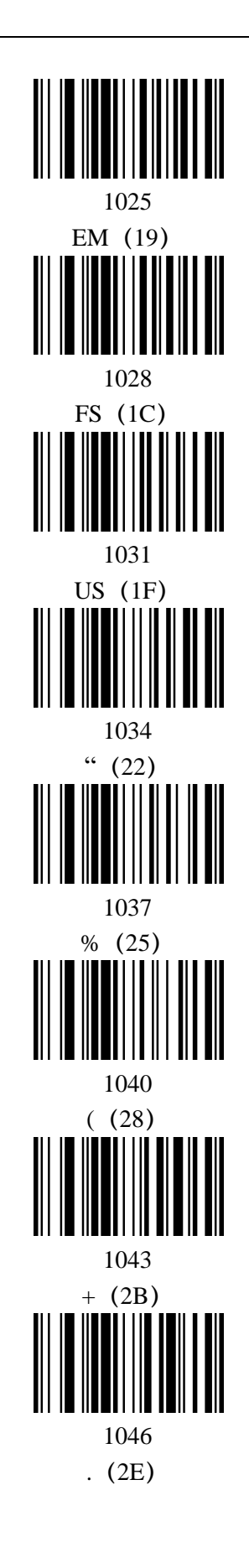

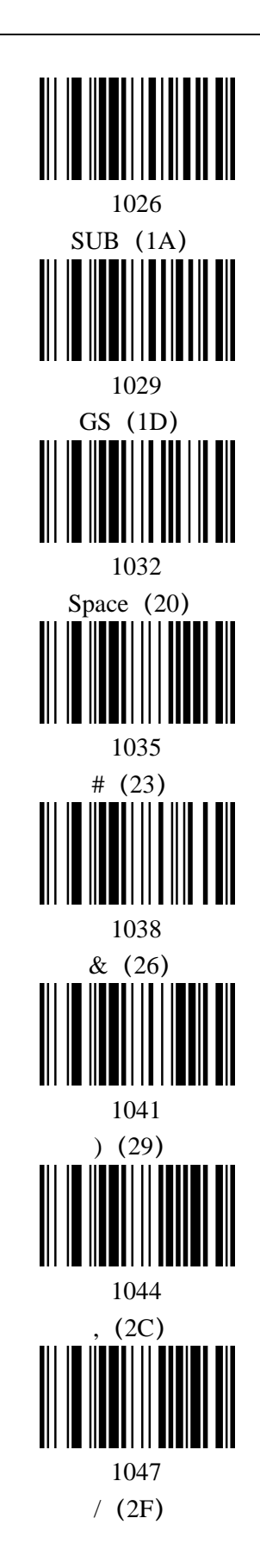

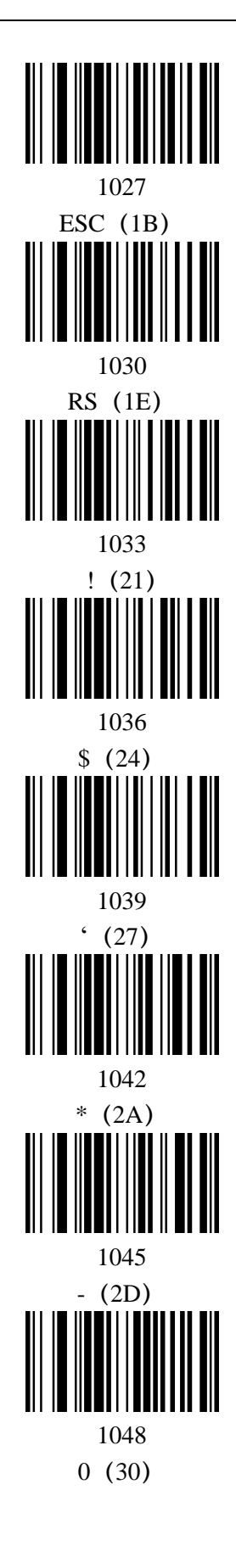

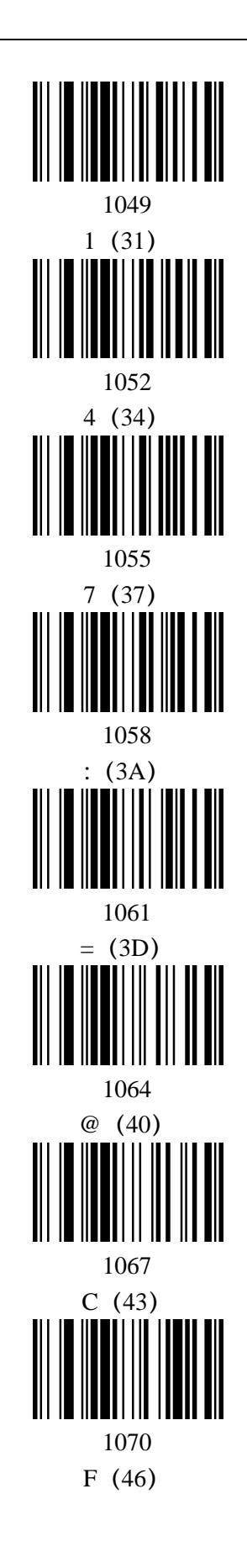

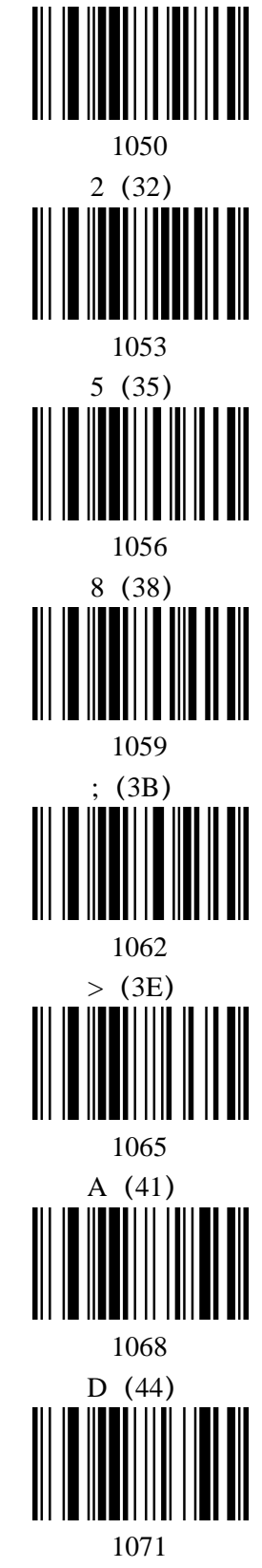

G(47)

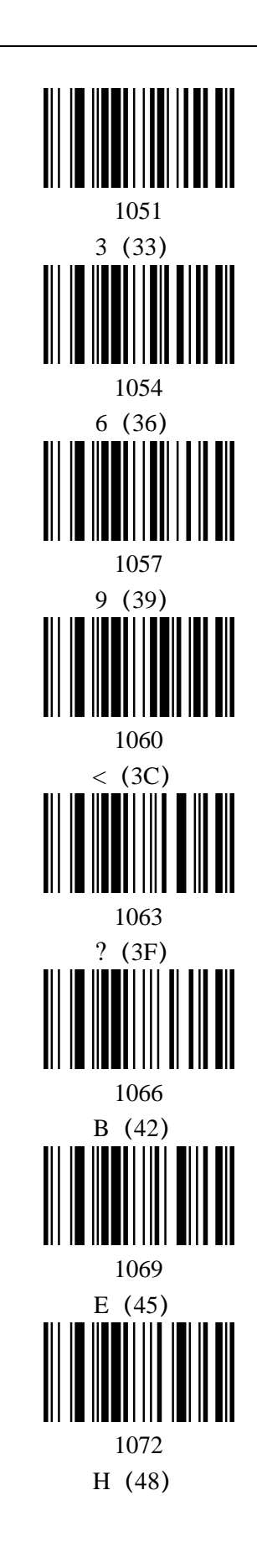

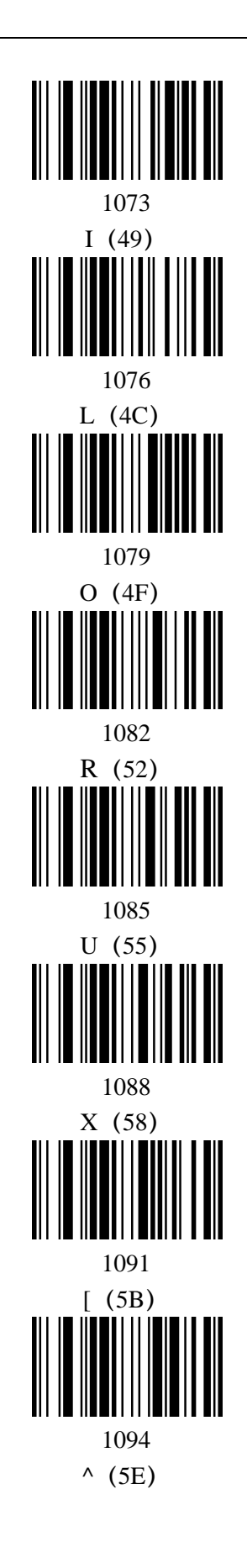

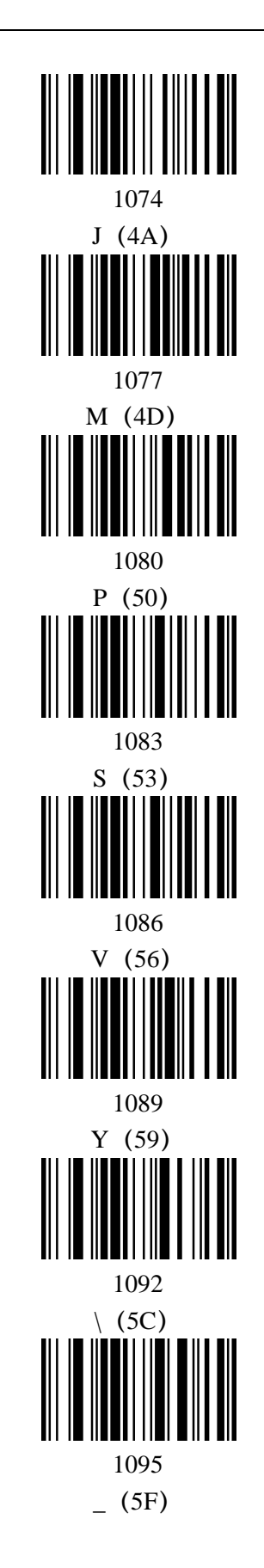

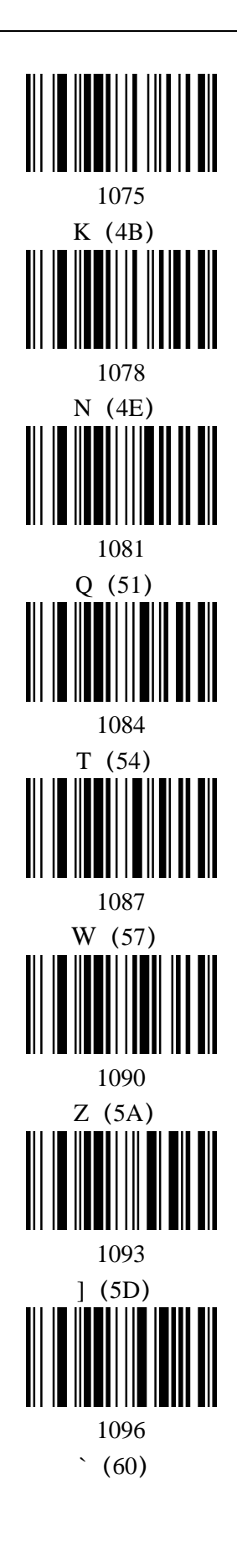

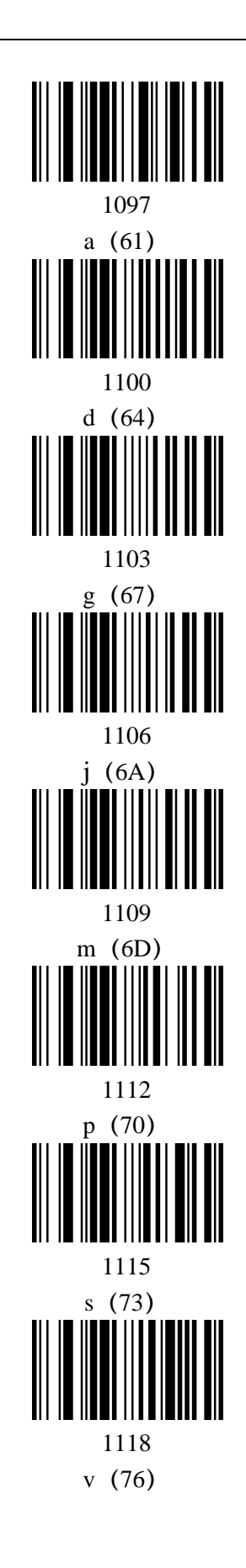

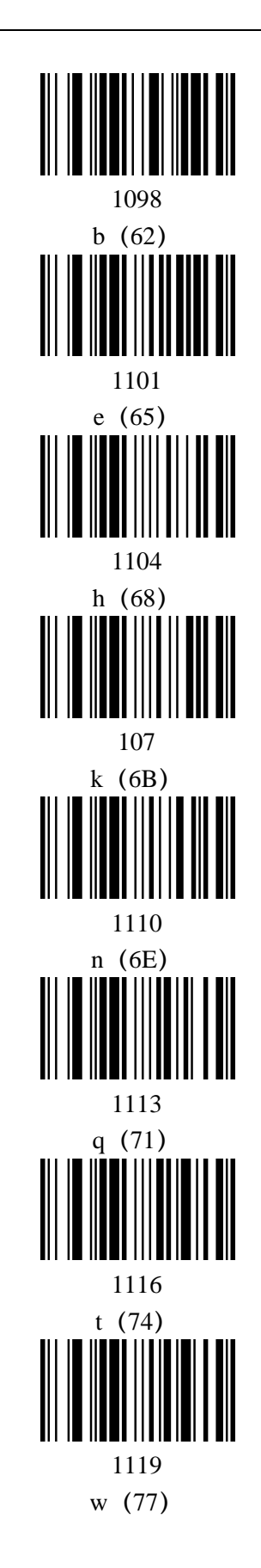

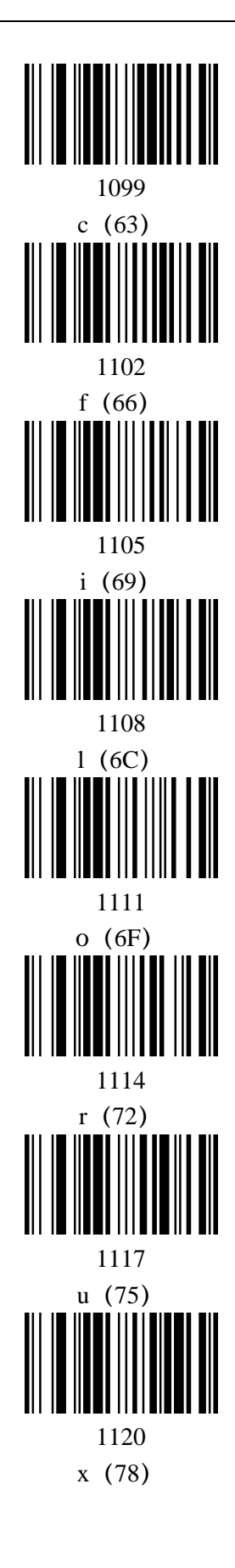

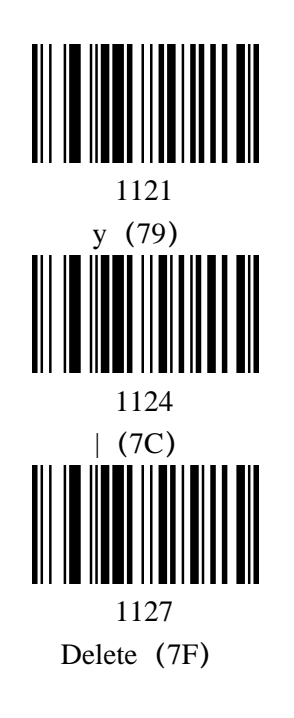

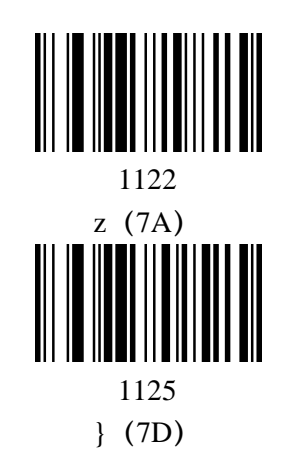

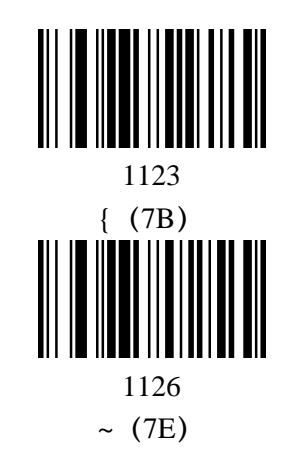

## **Appendix-ASCII code table**

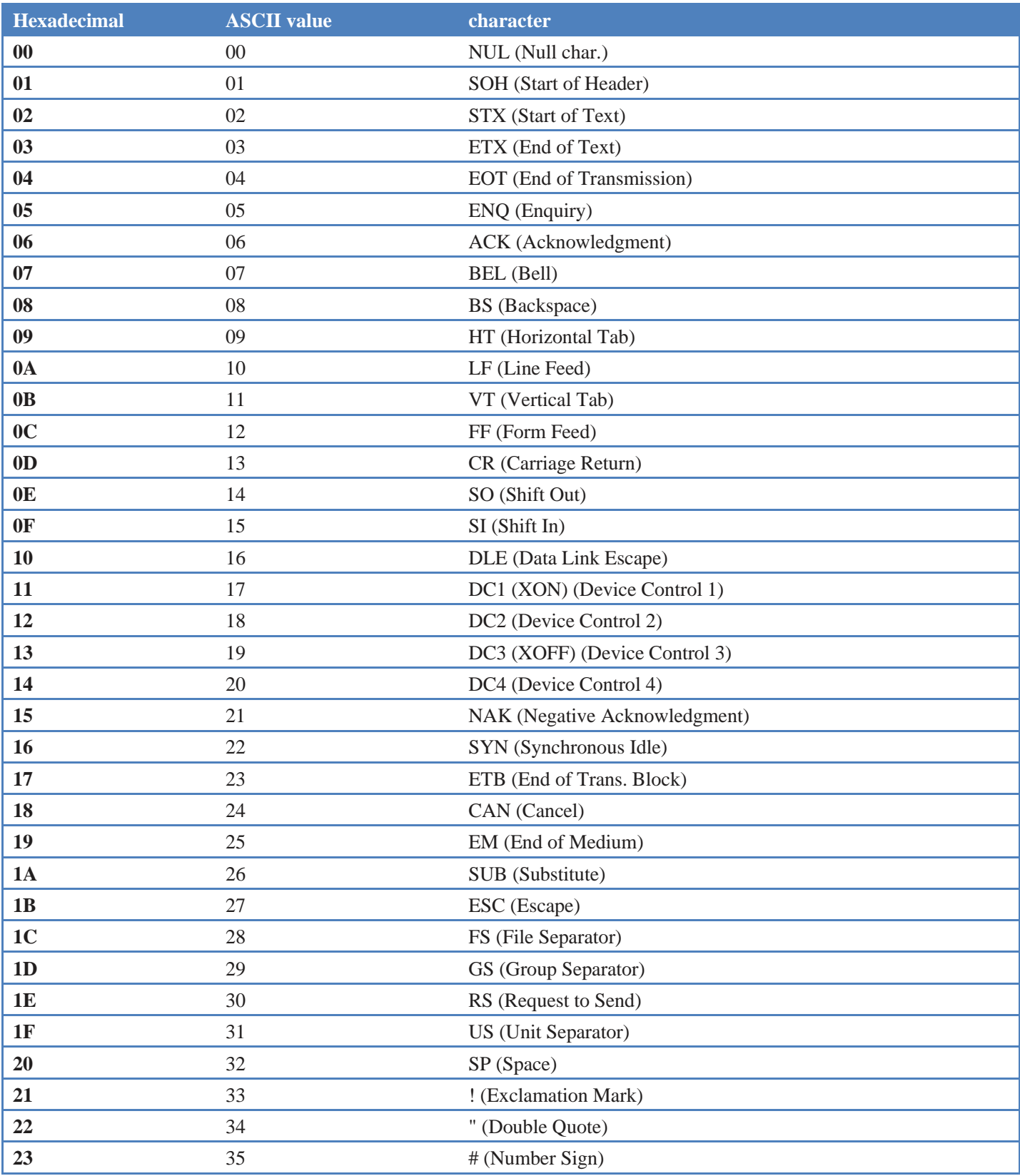

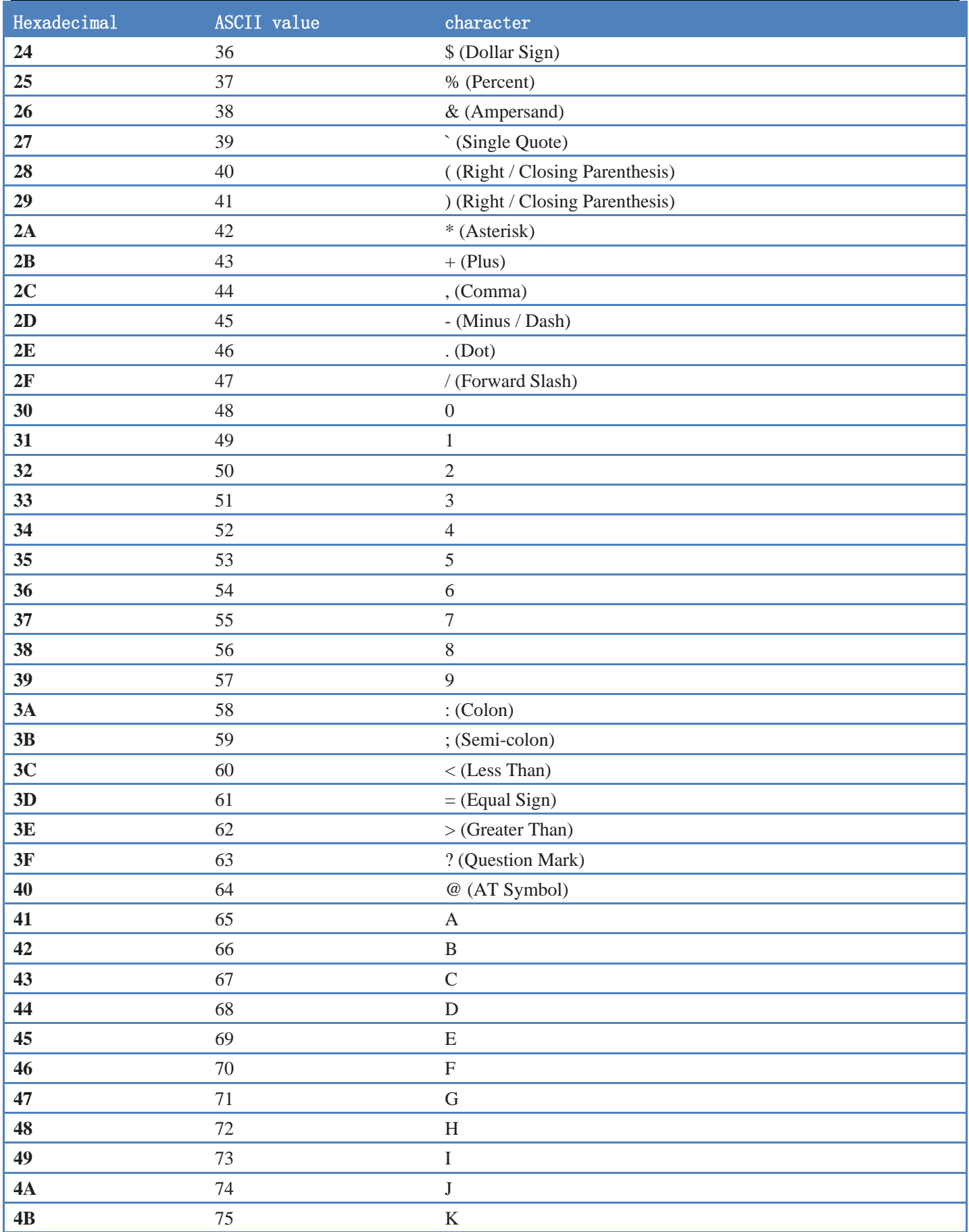

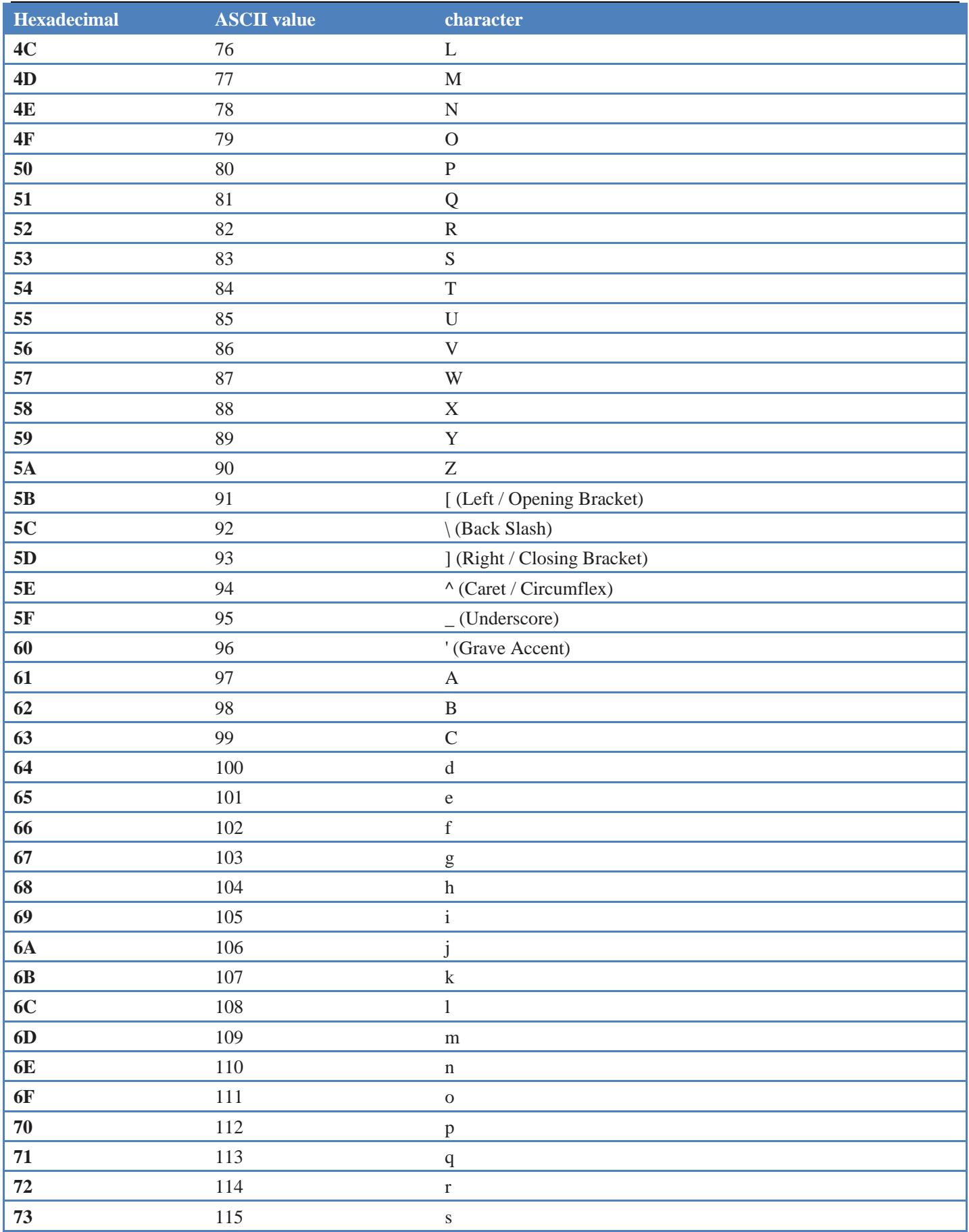

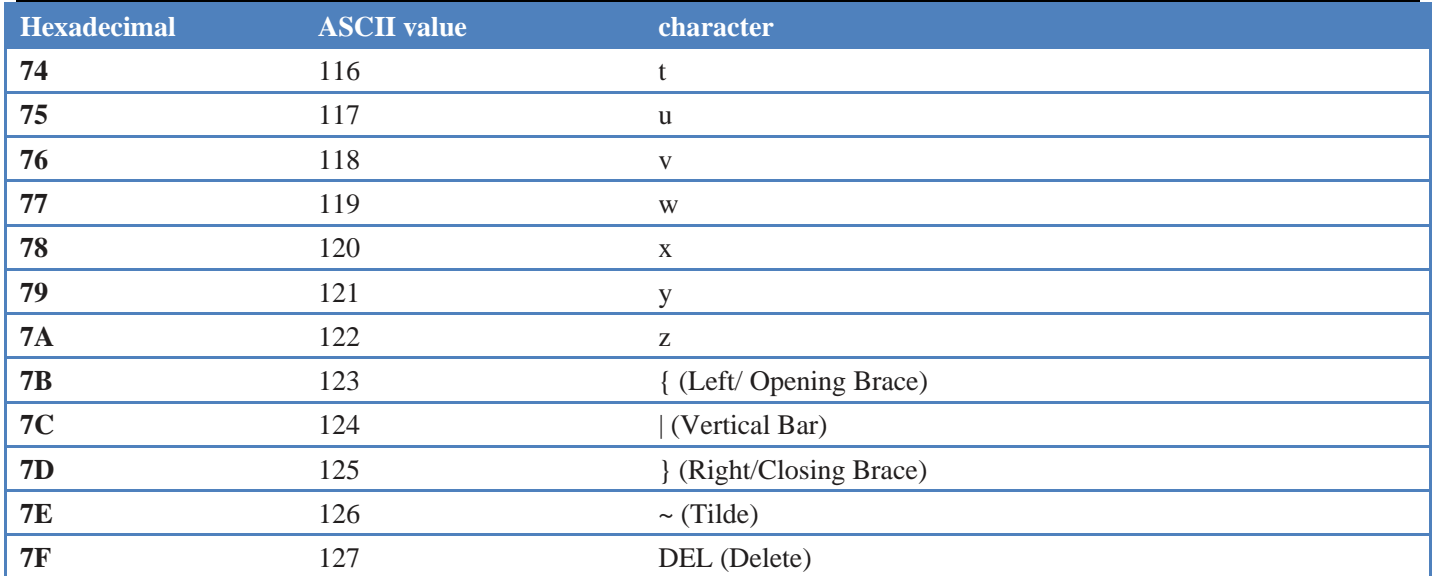